## LINUX MAGAZINE DVD

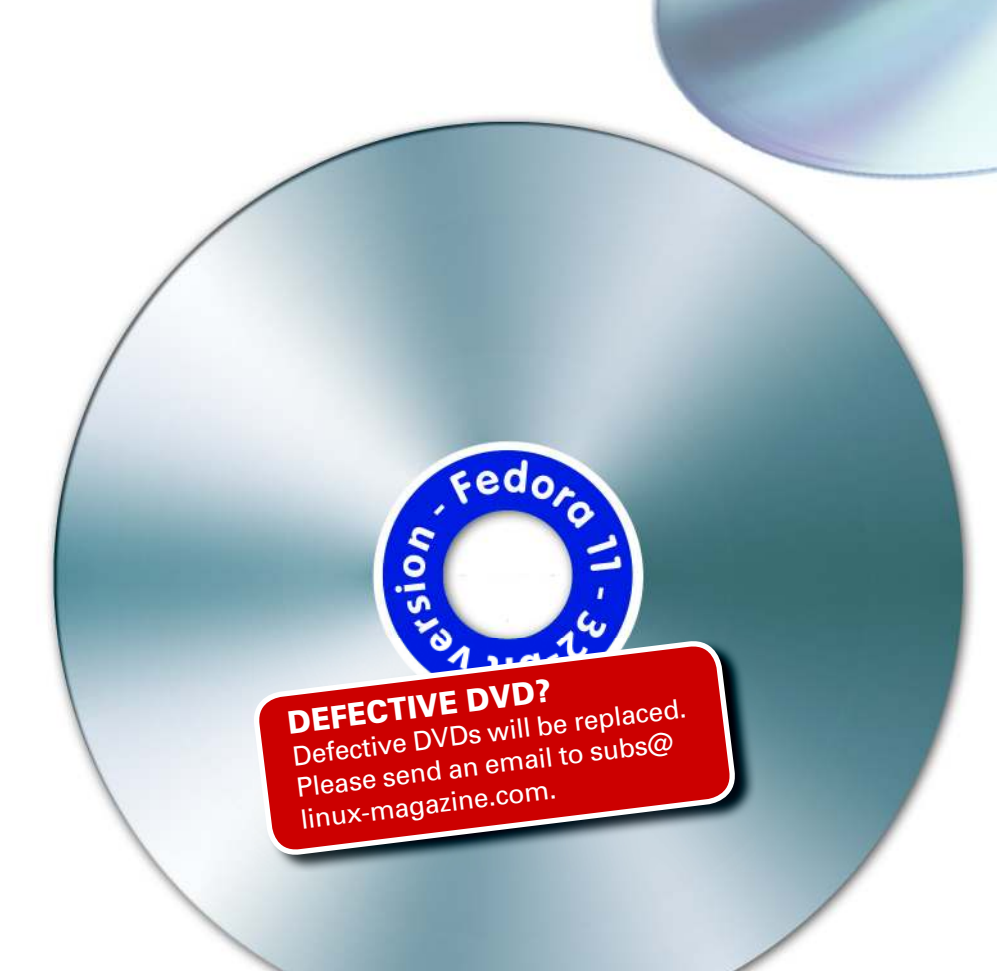

# The Red Hat–sponsored Fedora Linux is a Facture with developers, admins, and end developer and the speed technology and the Fedor end the Fedor end the Fedor end the Broad technology and the speed technology and the speed technology and the speed technology and fedora 11  $H$ at–sponsor f 1

users around the world. This month's DVD includes 32- and 64-bit versions of the re-

cently released Fedora 11. The latest Fedora comes with improved video card support, simplified fingerprint authentication, and a unified volume control interface. According to

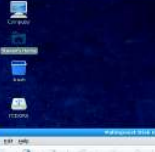

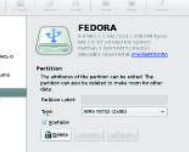

the Fedora project, "Fedora 11 offers a very good technical preview of features that may appear in the upcoming version of Red Hat Enterprise Linux."

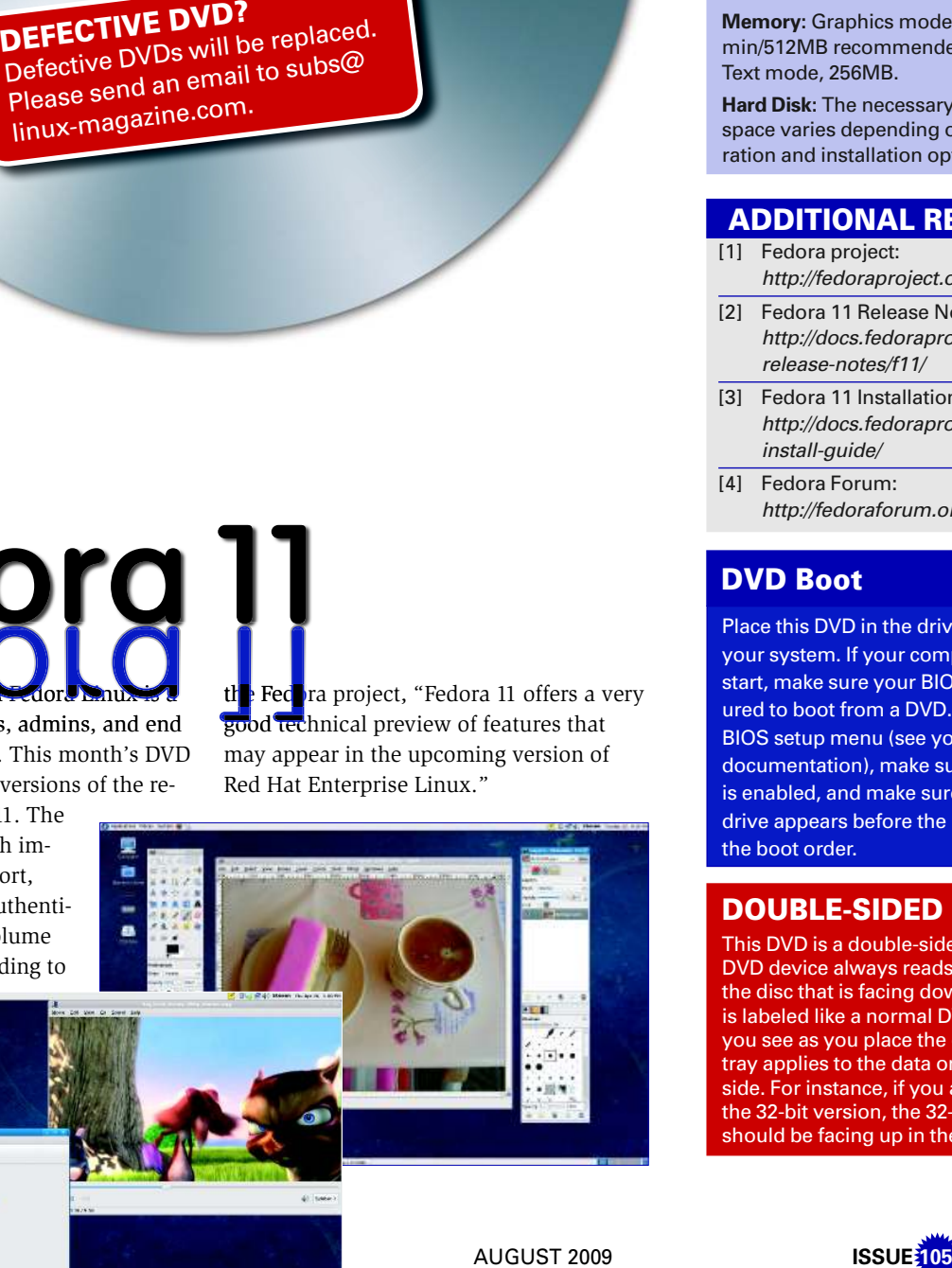

#### **HIGHLIGHTS**

Linux Kernel 2.6.29 Gnome 2.26 KDE 4.2 RPM 4.7 GCC 4.4 Xfce 4.6 Windows cross-compiler PulseAudio volume control Fingerprint Firefox 3.5 NetBeans 6.5 Python 2.6 Thunderbird 3

#### System Requirements

**Processor:** Pentium class; Graphics mode, 400MHz or better; Text mode, 200MHz or better.

**Memory:** Graphics mode, 348MB min/512MB recommended; Text mode, 256MB.

**Hard Disk:** The necessary disk space varies depending on configuration and installation options.

#### ADDITIONAL RESOURCES

- [1] Fedora project: http://fedoraproject.org/
- [2] Fedora 11 Release Notes: http://docs.fedoraproject.org/ release-notes/f11/
- [3] Fedora 11 Installation Guide: http://docs.fedoraproject.org/ install-guide/
- [4] Fedora Forum: http://fedoraforum.org/

## DVD Boot

Place this DVD in the drive and restart your system. If your computer doesn't start, make sure your BIOS is configured to boot from a DVD. Enter the BIOS setup menu (see your vendor documentation), make sure DVD boot is enabled, and make sure the DVD drive appears before the hard drive in the boot order.

## DOUBLE-SIDED DVD

This DVD is a double-sided disc. A DVD device always reads the side of the disc that is facing down. This DVD is labeled like a normal DVD – the label you see as you place the disk into the tray applies to the data on the opposite side. For instance, if you are installing the 32-bit version, the 32-bit label should be facing up in the tray.